## **Utilisation d'une clé ODA**

## **I. S'authentifier avec le code PIN**

Saisir votre identifiant académique et votre code PIN personnel sur la page d'authentification de votre portail Arena [https://externet.ac-creteil.fr,](https://externet.ac-creteil.fr/) puis cliquer sur Valider.

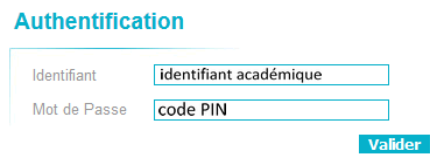

## **II. Récupérer le tokencode sur sa boite mail académique**

L'étape précédente déclenche l'envoi automatique d'un mail contenant un "Tokencode" (code OTP de huit chiffres) sur votre boite mail académique. Ce tokencode est à usage unique.

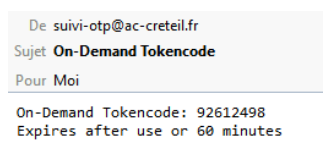

## **IV. Utiliser le Tokencode reçu par mail**

De retour sur la page Arena, saisir ce TokenCode (sans le code PIN) dans le champ dédié, puis cliquer sur Valider.

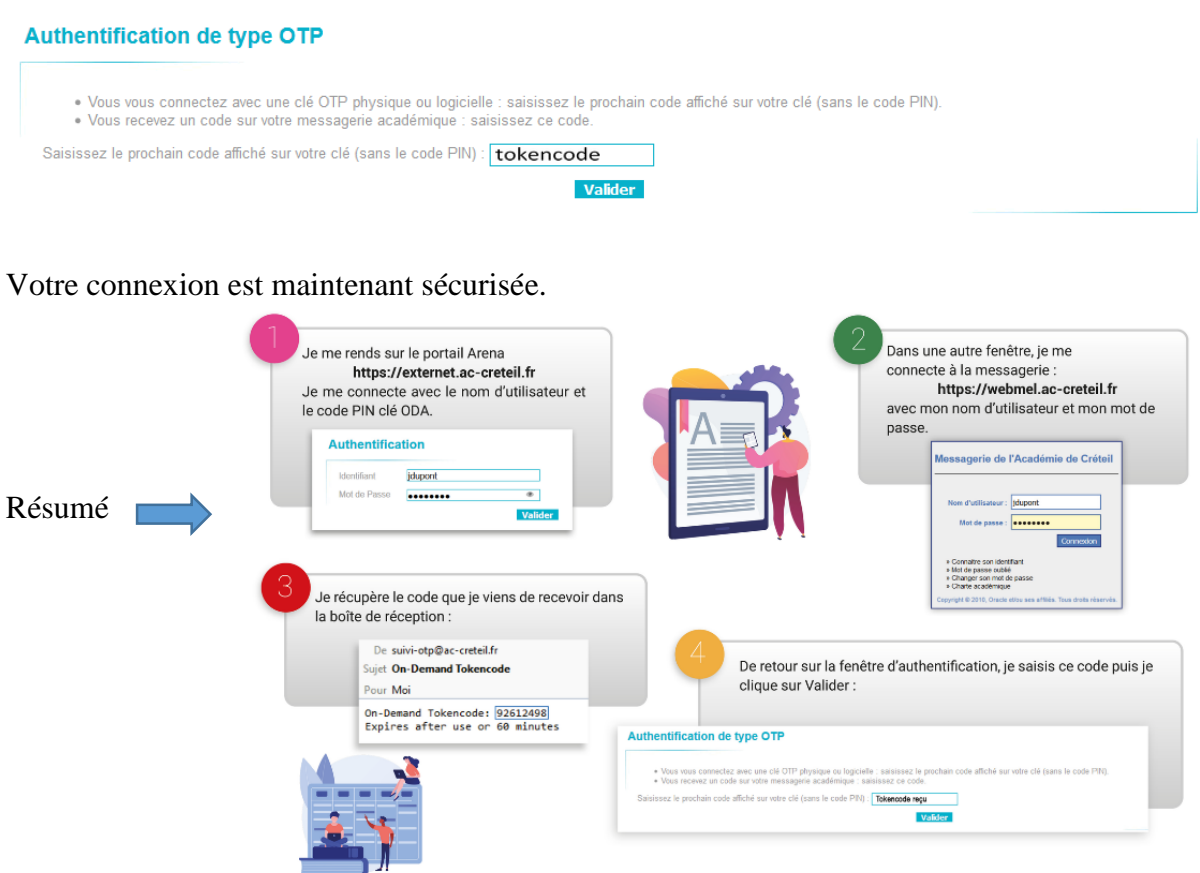

Christian STRACKA, ERUN de La Courneuve, d'après la documentation ADN : [https://adn.ac](https://adn.ac-creteil.fr/securite/cles-otp/515-utilisation-d-une-cle-otp-par-methode-oda)[creteil.fr/securite/cles-otp/515-utilisation-d-une-cle-otp-par-methode-oda](https://adn.ac-creteil.fr/securite/cles-otp/515-utilisation-d-une-cle-otp-par-methode-oda)